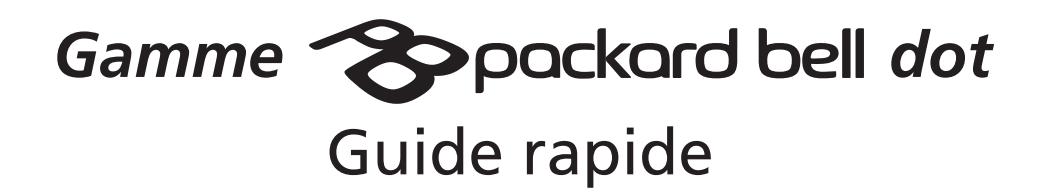

## Gamme **Consolidat**

Droits d'auteur © 2009 Tous droits réservés. Guide rapide de la gamme *Packard Bell dot* Première publication : 04/2009

Ordinateur notebook de la gamme *Packard Bell dot*

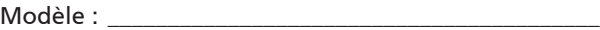

No. de série : \_\_\_\_\_\_\_\_\_\_\_\_\_\_\_\_\_\_\_\_\_\_\_\_\_\_\_\_\_\_\_\_\_\_\_\_\_

Date d'achat : \_\_\_\_\_\_\_\_\_\_\_\_\_\_\_\_\_\_\_\_\_\_\_\_\_\_\_\_\_\_\_\_\_\_\_\_

Lieu d'achat : \_\_\_\_\_\_\_\_\_\_\_\_\_\_\_\_\_\_\_\_\_\_\_\_\_\_\_\_\_\_\_\_\_\_\_\_\_

CEO

# **CE Declaration of Conformity**

**We,**

Acer Incorporated 8F, 88, Sec. 1, Hsin Tai Wu Rd., Hsichih, Taipei Hsien 221, Taiwan Contact Person: Mr. Easy Lai Tel: 886-2-8691-3089 Fax: 886-2-8691-3120 E-mail: **easy\_lai@acer.com.tw**

Hereby declare that:

Model number: ZA3 Machine type: *dot* 

Product: Notebook Trade name: Packard Bell

Is compliant with the essential requirements and other relevant provisions of the following EC directives, and that all the necessary steps have been taken and are in force to assure that production units of the same product will continue comply with the requirements.

EMC Directive 2004/108/EC as attested by conformity with the following harmonized standards:

- • EN55022: 2006, AS/NZS CISPR22: 2006, Class B
- FN55024: 1998 + A1: 2001 + A2: 2003
- • EN61000-3-2: 2006, Class D
- $EN61000-3-3: 1995 + A1: 2001+A2: 2005$

Low Voltage Directive 2006/95/EC as attested by conformity with the following harmonized standard:

• FN60950-1: 2001 + A11: 2004

RoHS Directive 2002/95/EC on the Restriction of the Use of certain Hazardous Substances in Electrical and Electronic Equipment

#### Gamme **Consolidat**

R&TTE Directive 1999/5/EC as attested by conformity with the following harmonized standard:

- • Article 3.1(a) Health and Safety
	- $-$  EN60950-1:2001 + A11:2004
	- - EN50371:2002
- • Article 3.1(b) EMC
	- EN301 489-1 V1.6.1
	- EN301 489-3 V1.4.1 (Applicable to non-bluetooth wireless keyboard mouse set).
	- - EN301 489-17 V1.2.1
- • Article 3.2 Spectrum Usages
	- EN300 440-2 V1.1.2 (Applicable to non-bluetooth wireless keyboard mouse set).
	- - EN300 328 V1.7.1
	- EN301 893 V1.4.1 (Applicable to 5GHz high performance RLAN).

Year to begin affixing CE marking 2009.

Easy Lai

Easy Lai /Manager Regulation Center, Acer Inc.

Feb. 20, 2009

Date

# **Pour partir du bon pied**

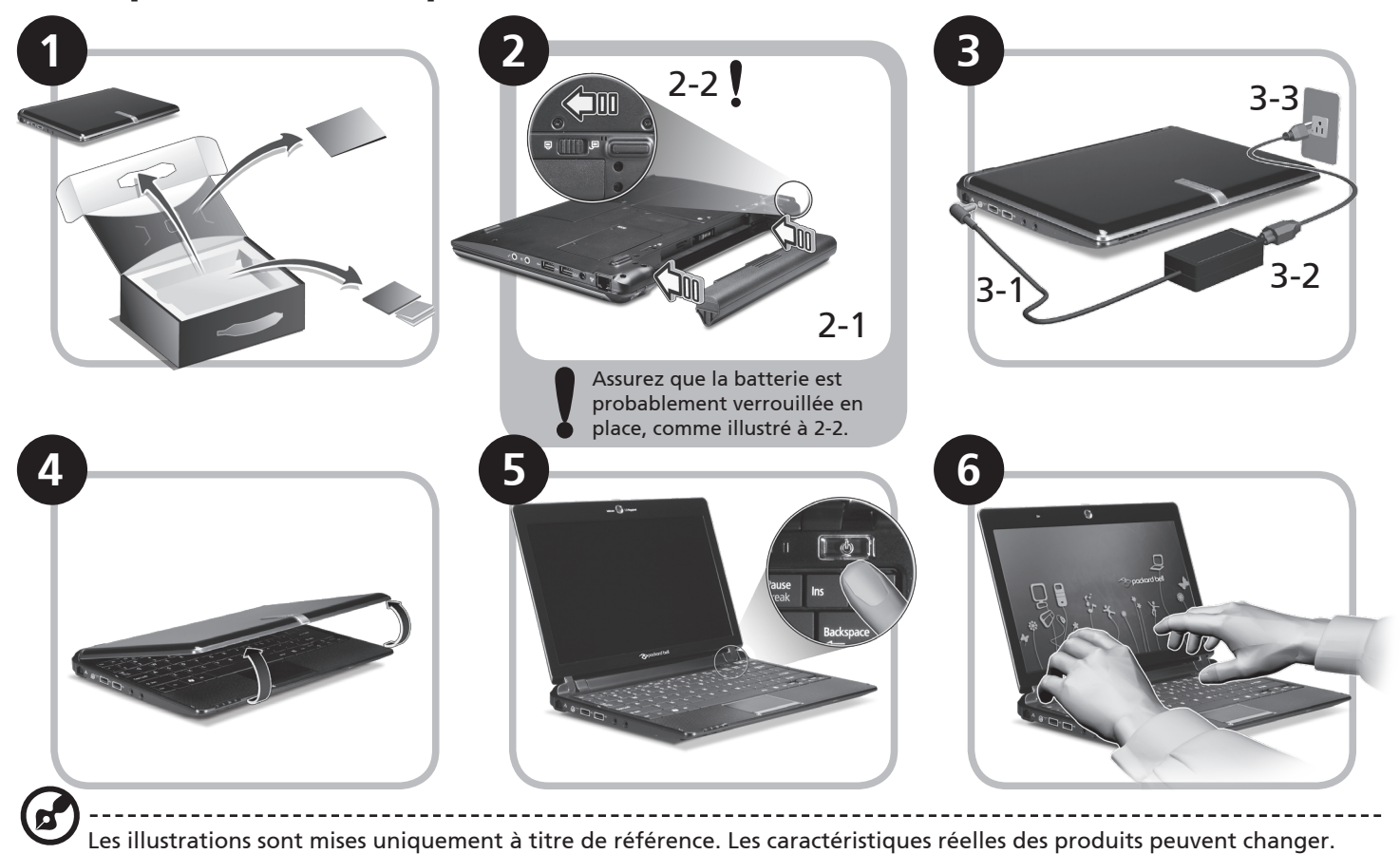

## Gamme **Conservation** bell dot

# **Pour commencer**

Nous désirons vous remercier d'avoir fait d'un notebook Packard Bell votre choix pour répondre à vos besoins informatiques mobiles.

# **Vos guides**

Pour vous aider à utiliser votre notebook Packard Bell, nous avons conçu plusieurs guides\* :

Tout d'abord, le Guide rapide vous aide à configurer votre ordinateur.

Pour plus d'information sur l'aide que peut vous apporter pour être plus productif, veuillez vous reporter au Packard Bell System User Guide. Ce guide contient des informations détaillées sur des sujets tels que les utilitaires systèmes, la récupération des données, les options d'extension et le dépannage. De plus, il contient des informations de garantie et les réglementations générales et les avis de sécurité pour votre notebook. Il est disponible au format PDF (Portable Document Format) et est préchargé sur votre notebook.

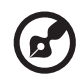

Remarque : L'affichage du fichier nécessite Adobe Reader. Si Adobe Reader n'est pas installé dans votre ordinateur, le clic sur Packard Bell System User Guide va exécuter le programme d'installation d'Adobe Reader. Suivez les instructions à l'écran pour terminer l'installation. Pour des instructions sur l'utilisation de Adobe Acrobat Reader, accédez au menu Aide et Support.

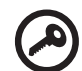

**\* AVIS IMPORTANT : Veuillez noter que les guides mentionnés ici, que ce soit imprimés ou au format électronique, sont pour votre référence seulement et à l'exception de ce qui est indiqué dans les informations spécifiques à la garantie contenue dans le Packard Bell System User Guide, rien de ce qui est contenu dans ces guides ne constitue une déclaration ou garantie par Packard Bell en ce qui concerne le produit que vous avez acheté. Packard Bell rejette expressément toute responsabilité pour les erreurs contenues dans les guides.**

# **Configuration réseau**

Ce guide vous aide à configurer les paramètres de votre réseau local et de votre réseau sans fil pour pouvoir vous connecter à Internet.

# **Configurer la connexion réseau**

Branchez simplement le câble réseau dans le port Ethernet RJ-45. Veuillez vous reporter **« Vue gauche » à la page 9** pour l'emplacement du port Ethernet.

# **Configurer la connexion sans fil**

- 1. Veuillez activer le réseau sans fil en utilisant le commutateur à l'avant de votre *Gamme Packard Bell dot*.
- 2. Cliquez sur l'icône sur votre barre des tâches et choisissez le point d'accès sans fil auquel vous souhaitez vous connecter.

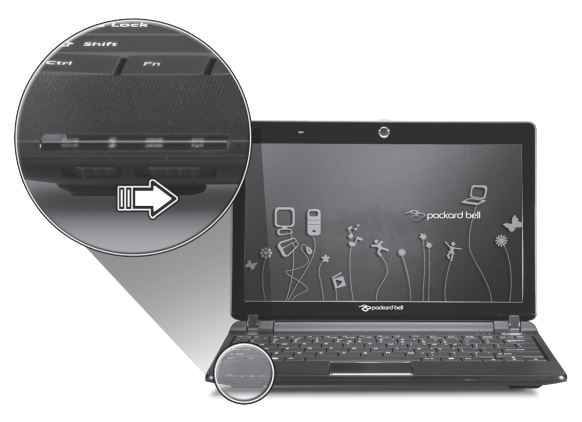

# **Insérer une carte SIM 3G (seulement pour certains modèles)**

Retirez la batterie et insérez avec soin une carte SIM 3G dans le connecteur de carte SIM 3G. Veuillez consulter **« Vue de la base » à la page 10** pour l'emplacement du connecteur de carte SIM 3G.

# **Visite guidée de votre de la** *gamme dot*

Après avoir configuré votre ordinateur comme illustré la section Pour partir du bon pied, nous allons vous faire explorer votre nouveau notebook Packard Bell.

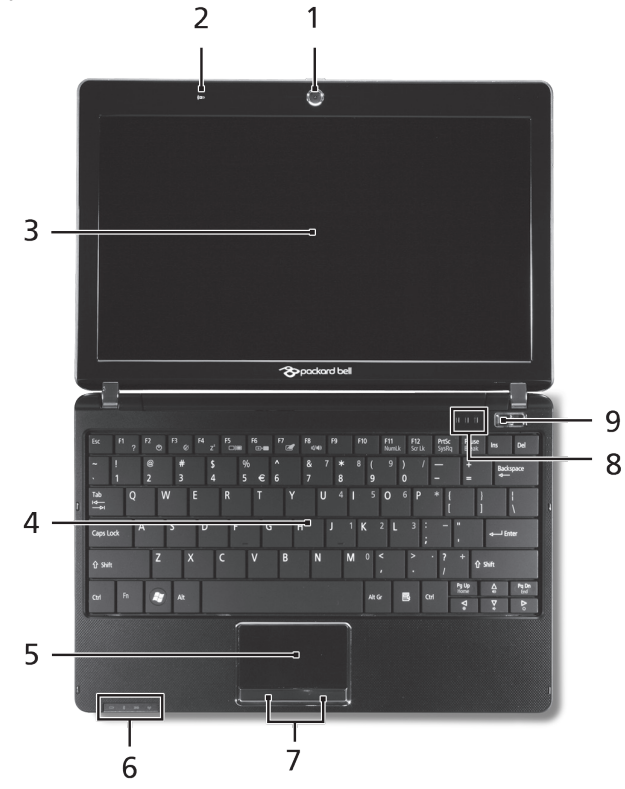

#### **Vue supérieure**

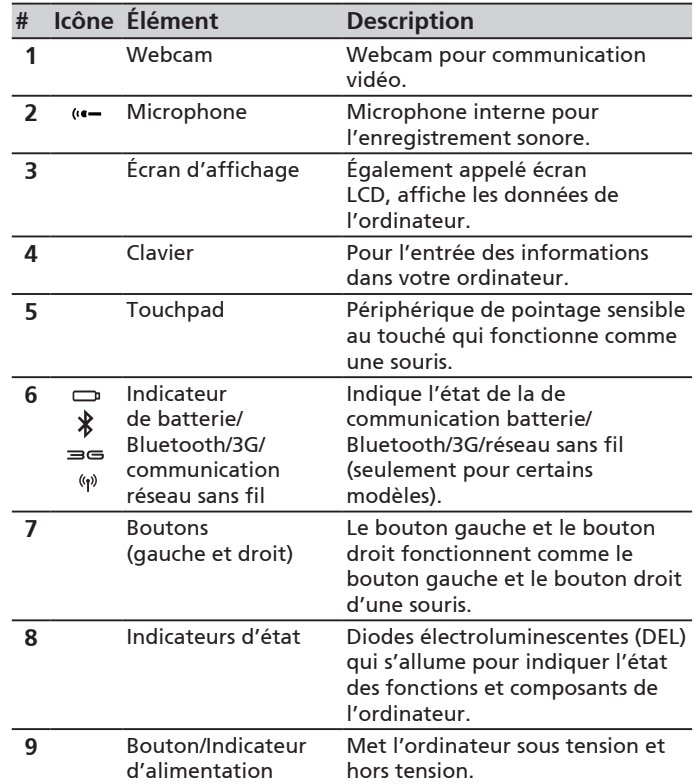

### **Vue frontale fermée**

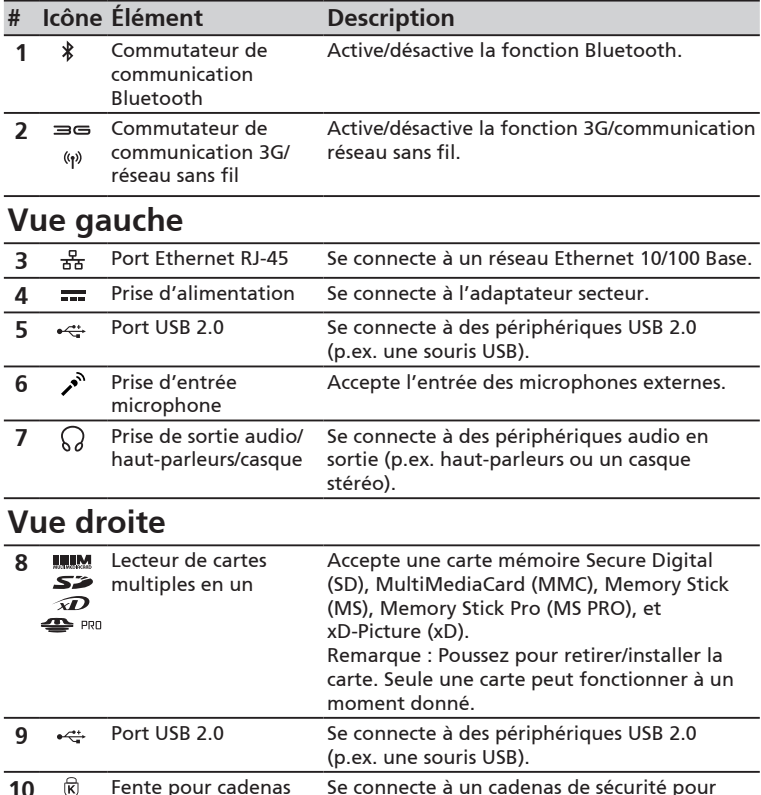

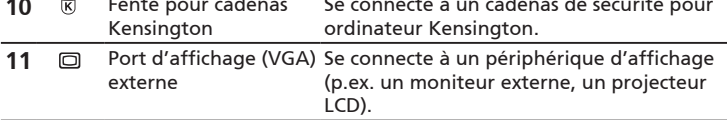

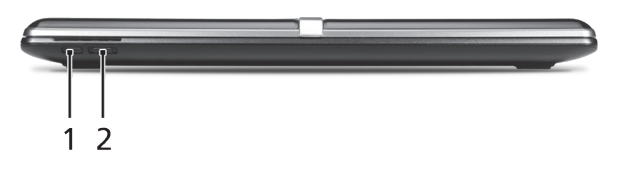

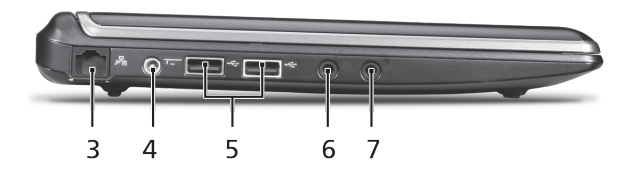

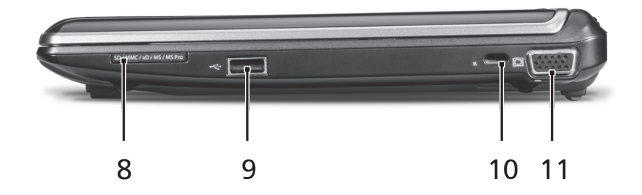

#### Gamme **Consolidat**

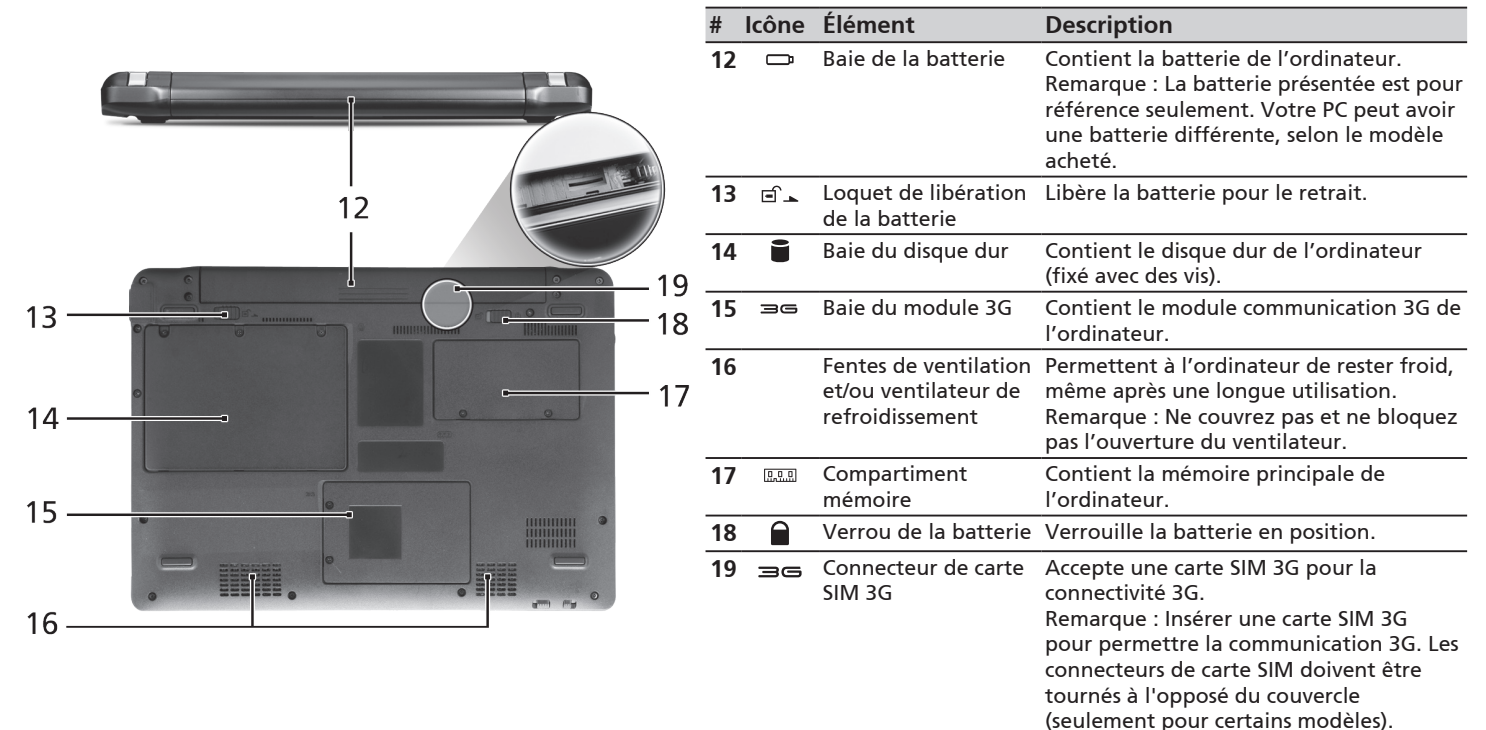

#### **Vue arrière & Vue de la base**